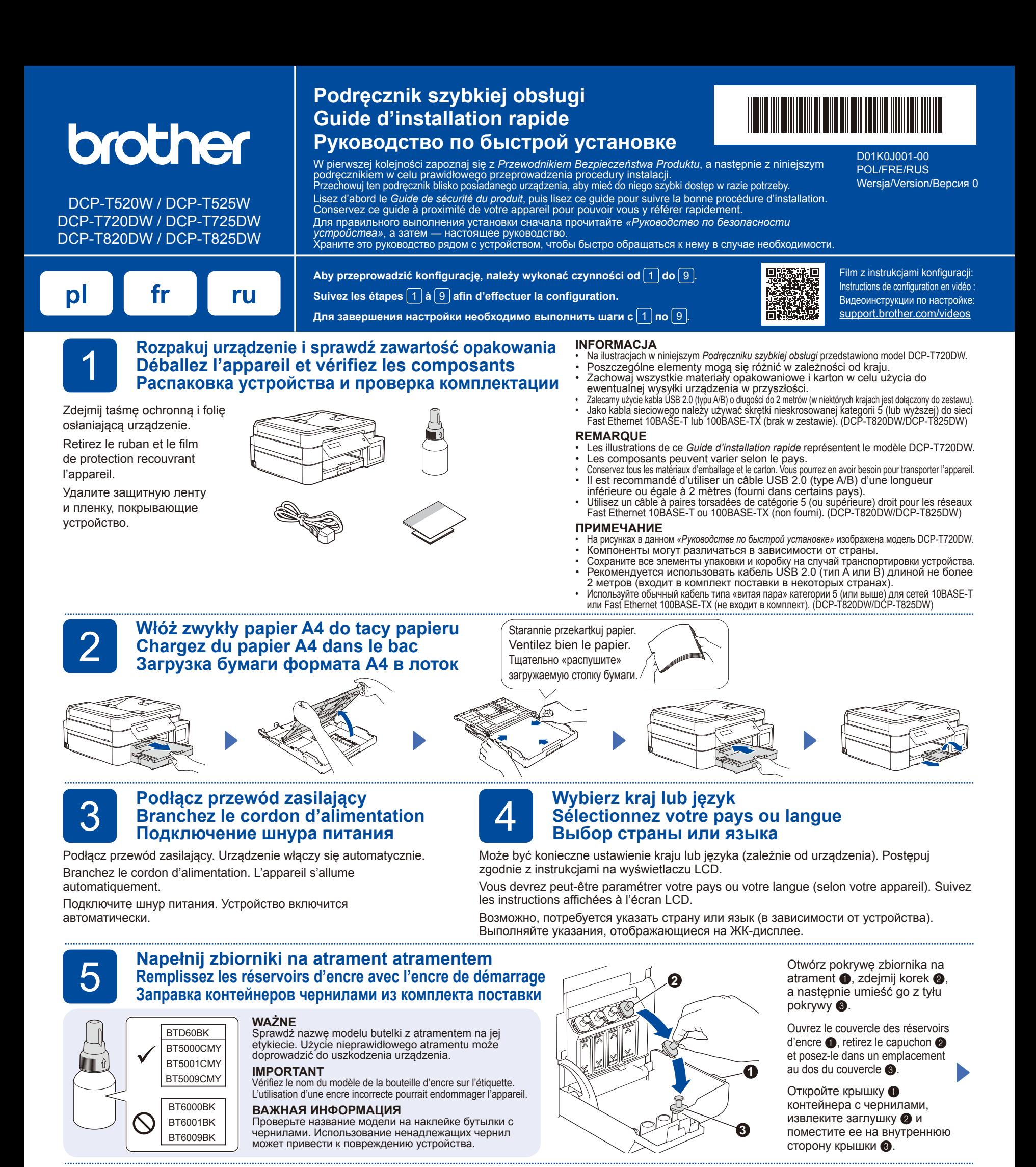

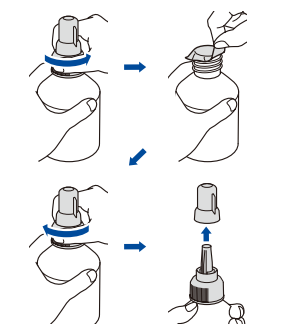

Zdejmij folię i silnie dokręć korek. Retirez le film et serrez fermement le capuchon.

Снимите пленку и плотно закройте крышку бутылки с чернилами.

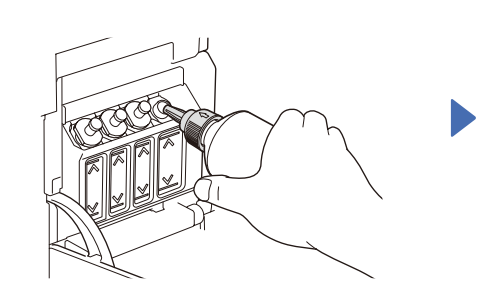

Zdejmij korek z dyszy i pewnym ruchem wsuń dyszę butelki do zbiornika na atrament, aby atrament się nie rozlał. Retirez le capuchon de la buse et introduisez fermement la buse de la bouteille

dans le réservoir d'encre de façon à éviter que de l'encre se répande. Снимите наконечник с крышки бутылки с чернилами и плотно вставьте носик бутылки в контейнер с чернилами, чтобы чернила не проливались.

Butelka stoi samoczynnie i atrament wypływa z niej automatycznie aż do opróżnienia. Aby napełnić zbiornik na atrament szybciej, ściśnij butelkę po obu stronach.

La bouteille tient toute seule et le remplissage du réservoir d'encre s'effectue automatiquement jusqu'à ce que la bouteille soit vide. Pour accélérer le remplissage du réservoir d'encre, vous pouvez appuyer des deux côtés de la bouteille.

Вылейте все содержимое бутылки в контейнер для чернил. Чтобы заполнить контейнер быстрее, сожмите бутылку с обеих сторон.

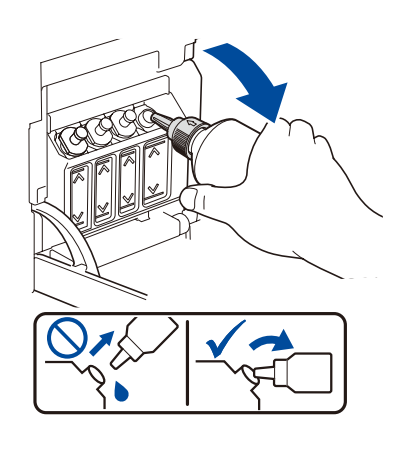

Po zakończeniu wyjmij butelkę, kierując dyszę w górę, aby atrament się nie rozlał.

Lorsque l'opération est terminée, retirez la bouteille et redressez-la immédiatement pour éviter que de l'encre se répande.

По завершении извлеките бутылку, направляя носик вверх, чтобы чернила не проливались.

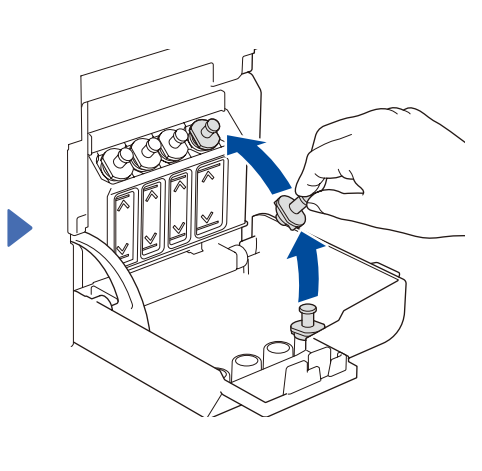

Załóż ponownie korek zbiornika na atrament. Powtórz czynność **5** dla pozostałych zbiorników na atrament, a następnie zamknij pokrywę zbiornika na atrament.

Replacez le capuchon du réservoir d'encre. Répétez l'étape **5** pour les autres réservoirs d'encre, puis refermez le couvercle des réservoirs.

Установите заглушку на контейнер с чернилами. Повторите операции шага **5** для остальных контейнеров с чернилами, затем закройте крышку контейнера с чернилами.

### **Ustaw datę i godzinę Réglez la date et l'heure Установка даты и времени**

- **1.** Naciśnij przycisk **OK**, aby ustawić datę i godzinę.
- **2.** Naciśnij **a** lub **b**, aby wybrać liczbę, a następnie naciśnij **OK**, aby ustawić datę i godzinę.
- **1.** Appuyez sur **OK** pour régler la date et l'heure.
- **2.** Appuyez sur ▲ ou ▼ pour sélectionner le chiffre, puis appuyez sur **OK** pour régler la date et l'heure.
- **1.** Нажмите **OK**, чтобы установить дату и время.
- **2.** Нажмите **a** или **b**, чтобы выбрать число, затем нажмите **OK**, чтобы установить дату и время.

## **Ustawienia urządzenia Réglages de l'appareil Настройка параметров устройства**

Gdy urządzenie zakończy proces czyszczenia wstępnego, postępuj zgodnie z instrukcjami na ekranie LCD, aby skonfigurować ustawienia urządzenia.

Une fois que l'appareil a terminé le processus de nettoyage initial, suivez les instructions qui s'affichent sur l'écran LCD pour configurer les réglages de l'appareil.

После того как устройство завершит начальную очистку, настройте параметры устройства, следуя инструкциям на ЖК-дисплее.

- Sprawdź jakość wydruku
- Contrôle de la qualité d'impression
- Проверка качества печати

DCP-T820DW/DCP-T825DW:

- Skonfiguruj ustawienia tacy na papier
- Configuration des paramètres du bac à papier
- Настройка параметров лотка

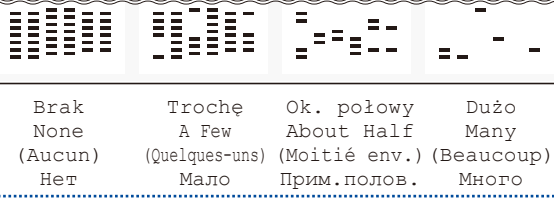

## **Wybierz swój język (tylko w niektórych modelach oraz jeśli jest to wymagane) Sélectionnez votre langue (si nécessaire et seulement pour certains modèles) Выбор языка (при необходимости и только для определенных моделей)**

7

**1.** Naciśnij **Menu**.

8

6

9

- **2.** Naciskając przycisk **a** lub **b**, wybierz kolejno [Wstępne ustaw.] > [Miejscowy jęz.] > żądany język, po czym naciśnij przycisk **OK**.
- **3.** Naciśnij **Stop/Exit (Stop/Zakończ)**.
- **1.** Appuyez sur **Menu**.
- **2.** Appuyez sur **▲** ou ▼ pour sélectionner [Initial Setup (Param. système)] > [Local Language (Langue locale)] > votre langue, puis appuyez sur **OK**.
- **3.** Appuyez sur **Stop/Exit (Arrêt/Sortie)**.
- **1.** Нажмите **Меню**.
- **2.** Нажмите **a** или **b**, чтобы выбрать [Исх. установки] > [Местный язык] > свой
- язык, затем нажмите **OK**.
- **3.** Нажмите **Стоп/Выход**.

Podłącz urządzenie Brother oraz komputer/urządzenie mobilne do tej samej sieci.

Connectez votre appareil Brother et votre ordinateur/appareil mobile au même réseau.

Подключите устройство Brother к той же сети, что и компьютер/

Postępuj zgodnie z instrukcjami wyświetlanymi na ekranie. Suivez les instructions à l'écran. Следуйте инструкциям на экране.

#### **W przypadku przewodowego połączenia sieciowego\* i połączenia USB:** Użyj portu urządzenia odpowiedniego do podłączenia

używanego kabla, zgodnie z rysunkiem. **Pour la connexion au réseau câblé\* et la connexion USB :** Utilisez le port approprié (en fonction du câble utilisé) à l'intérieur de l'appareil, comme illustré.

**Для подключения по проводной сети\* и USB:** Используйте соответствующий разъем (подходящий для применяемого кабеля) в устройстве, как показано на рисунке.

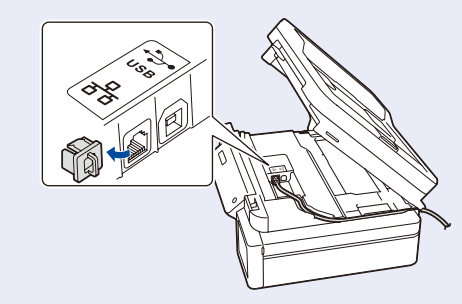

\*DCP-T820DW/DCP-T825DW

## **Podłącz komputer lub urządzenie mobilne Connectez votre ordinateur ou appareil mobile Подключение компьютера или мобильного устройства**

Aby korzystać z urządzenia, zainstaluj oprogramowanie Brother. Odwiedź jedną z następujących witryn:

Installez le(s) logiciel(s) Brother pour utiliser votre appareil. Visitez un des sites Web suivants

Установите программное обеспечение Brother, чтобы можно было использовать устройство. Посетите один из следующих веб-сайтов:

**W przypadku komputerów: Pour les ordinateurs : Для компьютеров: setup.brother.com**

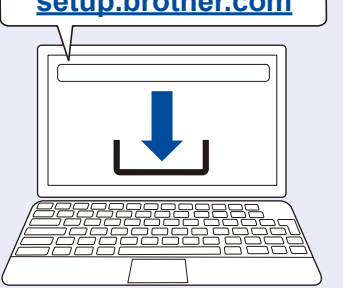

Do zestawu dołączona jest także instalacyjna płyta CD tylko dla systemu Windows (w niektórych krajach). Pour Windows seulement, un CD d'installation est également disponible (dans certains pays). Только для Windows доступна также установка с компакт-диска (в некоторых странах).

**W przypadku urządzeń mobilnych: Pour les appareils mobiles : Для мобильных устройств:**

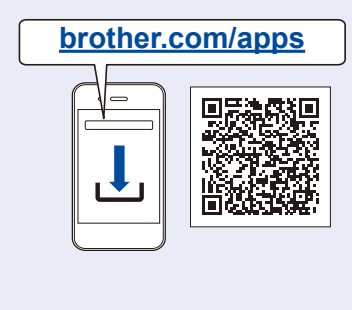

Zainstaluj aplikację **Brother iPrint&Scan**. Installez l'application **Brother iPrint&Scan**. Установите приложение **Brother iPrint&Scan**.

### **Ręczna konfiguracja połączenia bezprzewodowego (w razie potrzeby) Configuration manuelle du réseau sans fil (si nécessaire) Ручная настройка беспроводного подключения (при необходимости)**

Odnajdź identyfikator SSID (nazwę sieci) i klucz sieciowy (hasło) na etykiecie bezprzewodowego punktu dostępowego / routera.

Recherchez le SSID (nom du réseau) ainsi que la clé de réseau (mot de passe) sur votre point d'accès/routeur sans fil.

Найдите SSID (имя сети) и сетевой ключ (пароль) на беспроводной точке доступа или маршрутизаторе.

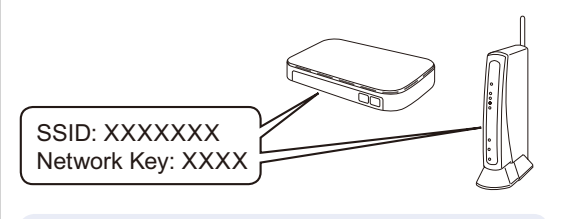

Jeśli nie możesz znaleźć tych informacji, skontaktuj się z administratorem sieci lub z producentem punktu dostępowego/routera bezprzewodowego.

Si vous ne trouvez pas ces informations, demandez-les à votre administrateur réseau ou au fabricant de votre point d'accès/routeur sans fil. Если не удастся найти эту информацию, обратитесь к администратору сети или производителю беспроводной точки доступа либо маршрутизатора.

- **1.** W urządzeniu naciśnij przycisk **WiFi**.
- **2.** Naciśnij przycisk **OK**, aby wybrać opcję [Znajdź sieć]. Na ekranie LCD wyświetli się komunikat [WLAN wł.?].
- **3.** Naciśnij przycisk **a**, aby wybrać opcję [Wł.].
- **1.** Allez sur votre appareil et appuyez sur **WiFi**.
- **2.** Appuyez sur **OK** pour sélectionner [Find Network (Rech. réseau)]. Le message [WLAN Enable? (WLAN activé ?)] s'affiche à l'écran LCD.
- **3.** Appuyez sur **a** pour sélectionner [On (Oui)].
- **1.** На устройстве нажмите **WiFi**.
- **2.** Нажмите **OK**, чтобы выбрать [Найти сеть]. На ЖК-дисплее отобразится сообщение [Вкл.беспр.сети?].
- **3.** Нажмите **a**, чтобы выбрать [Вкл.].

Wybierz identyfikator SSID (nazwę sieci) punktu dostępowego/routera i wprowadź klucz sieciowy (hasło). Aby wprowadzić klucz sieciowy, wybieraj kolejne znaki z listy pokazanej poniżej, przytrzymując lub wielokrotnie naciskając przycisk **a** lub **b**:

Sélectionnez le SSID (nom de réseau) pour votre point d'accès/ routeur sans fil et entrez la clé de réseau (mot de passe). Pour entrer la clé de réseau, appuyez de façon prolongée ou plusieurs fois sur **a** ou **b** pour sélectionner un caractère

dans la liste ci-dessous : Выберите SSID (имя сети) беспроводной точки доступа или маршрутизатора и введите сетевой ключ (пароль). Для ввода сетевого ключа удерживайте или несколько раз нажмите **a** или **b**, чтобы выбрать символ из следующего списка:

abcdefghijklmnopqrstuvwxyzABCDEFGHIJKLM NOPQRSTUVWXYZ0123456789(spacja / espace / пробел)!"#\$%&'()\*+,-./:;<=>?@[\]^\_`{|}~

Po pomyślnym przeprowadzeniu konfiguracji połączenia bezprzewodowego na ekranie LCD zostanie wyświetlony komunikat [Połączony].

Une fois la configuration sans fil établie, l'écran LCD affiche [Connected (Branché)].

После успешной настройки беспроводного подключения на ЖК-дисплее отобразится сообщение [Подключено].

# **Konfiguracja zakończona / La configuration est terminée / Настройка завершена**

**Informacje referencyjne i rozwiązywanie problemów / Référence et dépistage des pannes / Справка и устранение неисправностей**

0

Szczegółowe informacje o obsłudze urządzenia zawiera *Podręcznik Użytkownika Online*:

Pour des informations détaillées sur l'utilisation de l'appareil,

consultez le *Guide utilisateur en ligne* :

Более подробно об эксплуатации устройства см. в *«Интерактивном руководстве пользователя»*:

# **support.brother.com/manuals**

## **Panel sterowania – informacje ogólne / Vue d'ensemble du panneau de commande / Обзор панели управления**

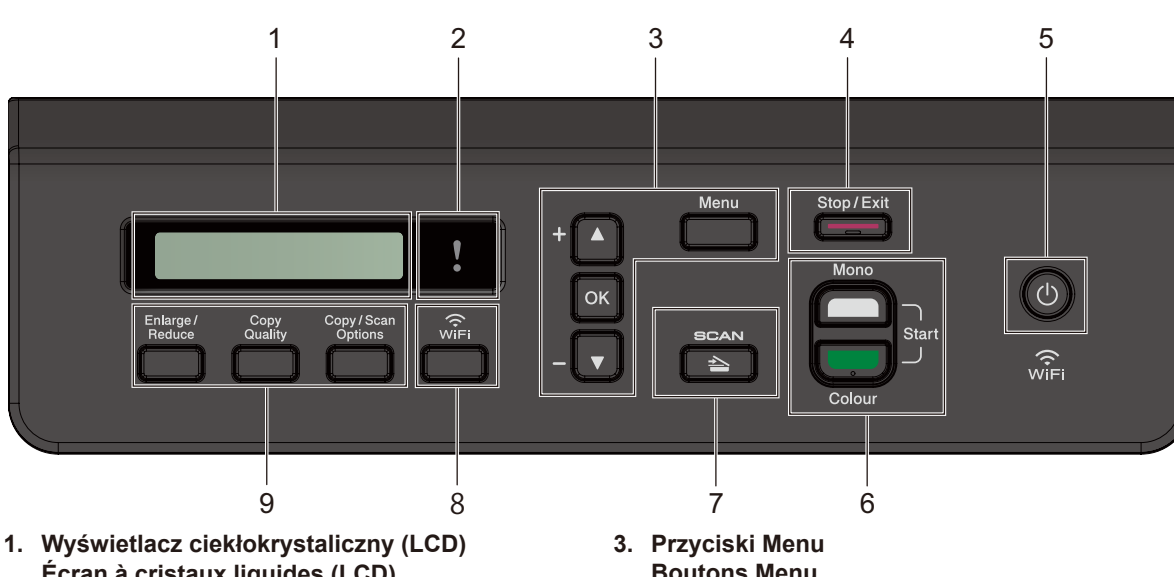

- **Écran à cristaux liquides (LCD) Жидкокристаллический дисплей (ЖКдисплей)**
- **2. Ostrzegawcza kontrolka LED DEL d'avertissement Индикатор предупреждения**

Miga w kolorze pomarańczowym, kiedy na wyświetlaczu LCD pojawi się komunikat o błędzie lub ważny komunikat o stanie.

Clignote en orange lorsque l'écran LCD affiche une erreur ou un message d'état important. Мигает оранжевым цветом, когда на ЖКдисплее отображается сообщение об ошибке или важное сообщение о состоянии устройства.

**Boutons Menu Кнопки Меню a / b** Przewijanie menu i opcji.

Faire défiler les menus et les options. Прокрутка меню и параметров. **OK** Wybieranie ustawień. Sélectionner un réglage. Выбор настройки.

**4. Przycisk Stop/Zakończ Bouton Arrêt/Sortie Кнопка Стоп/Выход**

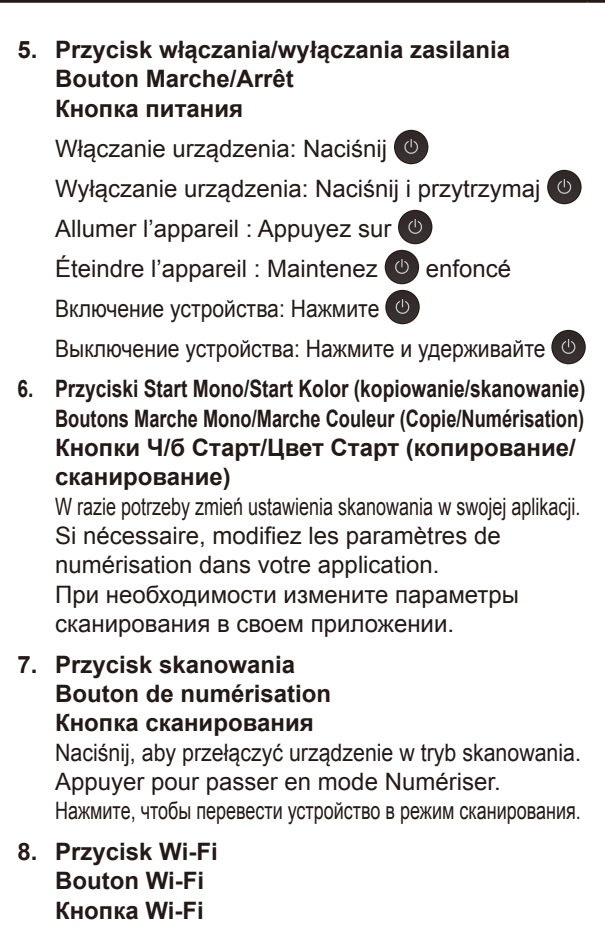

**9. Przyciski kopiowania Boutons de copie Кнопки копирования**

# **Ustawienia urządzenia / Configuration de l'appareil / Настройка параметров устройства**

Ustawienia urządzenia konfiguruje się w aplikacji (**Brother iPrint&Scan** lub **Brother Utilities**) na komputerze lub urządzeniu mobilnym.

**Ważna uwaga dotycząca bezpieczeństwa w sieci:** Domyślne hasło do zarządzania ustawieniami tego urządzenia znajduje się z tyłu produktu i jest oznaczone napisem "**Pwd**". Zalecamy niezwłoczną zmianę domyślnego hasła w celu ochrony urządzenia przed nieupoważnionym dostępem. Patrz *Podręcznik Użytkownika Online*.

Les paramètres de l'appareil doivent être configurés dans l'application (**Brother iPrint&Scan** ou **Brother Utilities**) sur votre ordinateur ou appareil mobile. Avis important relatif à la sécurité du réseau : Le mot de passe par défaut pour gérer les paramètres de cet appareil se trouve au dos de l'appareil et est indiqué par « **Pwd** ». Nous vous conseillons de modifier immédiatement le mot de passe par défaut pour protéger votre appareil contre les accès non autorisés. Consultez le *Guide utilisateur en ligne*.

Настройки устройства загружаются из приложения (**Brother iPrint&Scan** или **Brother Utilities**), установленного на компьютере или мобильном устройстве. **Важная информация о сетевой безопасности:** С помощью пароля по умолчанию можно управлять настройками. Он указан на задней части устройства с пометкой **Pwd**. Мы рекомендуем сразу изменить пароль по умолчанию, чтобы защитить устройство от несанкционированного доступа. См. *«Интерактивное руководство пользователя»*.

## **Sprawdzanie ilości atramentu / Vérifier le volume d'encre / Проверка уровня чернил**

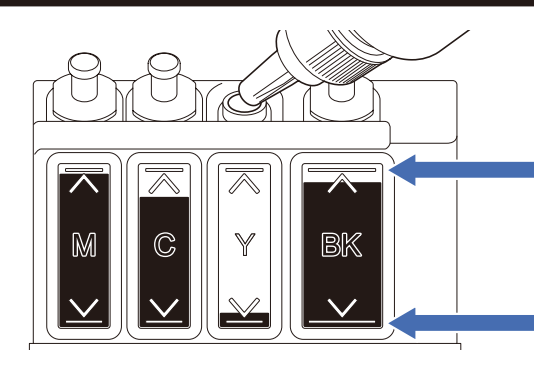

NIE napełniaj zbiornika na atrament powyżej symbolu maksymalnego napełnienia. Ne PAS remplir le réservoir d'encre au-delà du repère de remplissage maximal. ЗАПРЕЩАЕТСЯ наполнять контейнер с чернилами выше отметки максимального уровня.

**Gdy poziom atramentu osiągnie dolną linię, jak najszybciej napełnij zbiornik na atrament. Lorsque le niveau d'encre atteint la ligne inférieure, remplissez le réservoir d'encre dès que possible.**

**По достижении отметки минимального уровня пополните контейнер с чернилами как можно скорее.**

## **Poprawa jakości wydruku / Améliorer la qualité d'impression / Улучшение качества печати**

Wyczyść głowicę drukującą. Permet de nettoyer la tête d'impression. Очистите печатающую головку.

### **1.** Naciśnij **Menu**.

- **2.** Za pomocą przycisku **a** lub **b** wybierz kolejno [Obsługa] > [Czyszczenie] > [Czarny], [Kolor] lub [Wszystkie] > [Normalny], [Mocny] lub [Najintensywn.], po czym naciśnij przycisk **OK**.
- **3.** Naciśnij przycisk **Mono Start (Start Mono)** lub **Colour Start (Start Kolor)**.
- **1.** Appuyez sur **Menu**.
- **2.** Appuyez sur **a** ou **b** pour sélectionner [Maintenance] > [Cleaning (Nettoyage)] > [Black (Noir)], [Colour (Couleur)] ou [All (Tout)] > [Normal], [Strong (Fort)] ou [Strongest (Le plus fort)], puis appuyez sur **OK**.
- **3.** Appuyez sur **Mono Start (Marche Mono)** ou **Colour Start (Marche Couleur)**.
- **1.** Нажмите **Меню**.
- **2.** Нажмите **a** или **b**, чтобы выбрать [Текущее обслуж] > [Очистка] > [Черный], [Цвет] или [Все] > [Обычный], [Сильная] или [Самая интенс.], затем нажмите **OK**.
- **3.** Нажмите **Ч/б Старт** или **Цвет Старт**.

## **Usuwanie zablokowanego papieru / Élimination du bourrage / Устранение замятия бумаги**

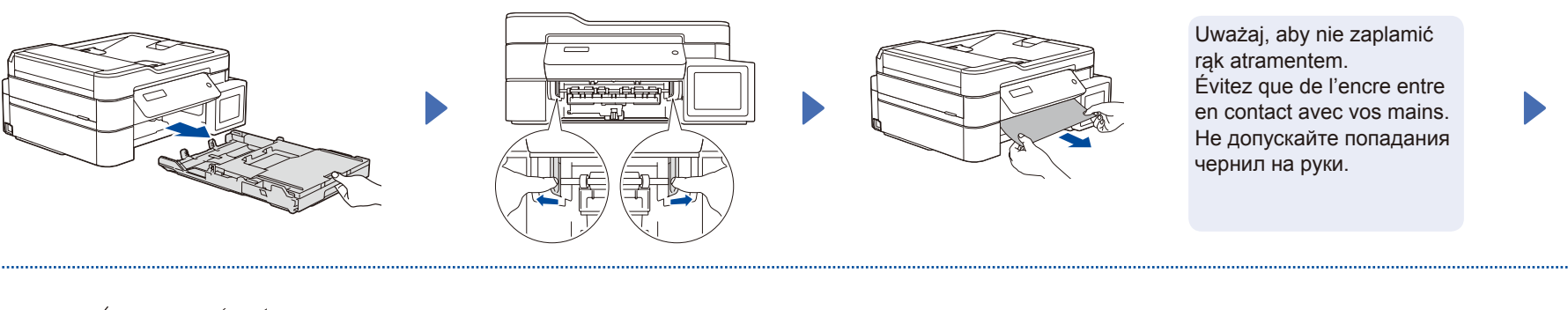

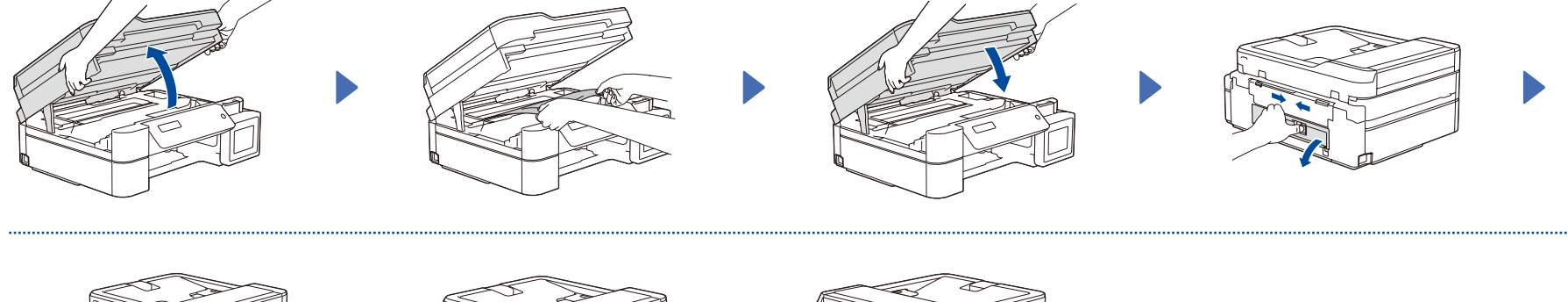

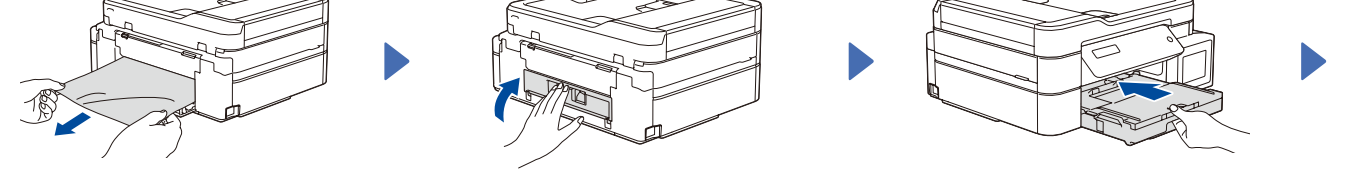

Aby uzyskać więcej informacji na temat zacięć papieru, patrz *Podręcznik Użytkownika Online.* Pour plus d'informations sur les bourrages, consultez le *Guide utilisateur en ligne*. Более подробно о проблемах с замятием бумаги см. в *«Интерактивном руководстве пользователя».*

Aby uzyskać dostęp do często zadawanych pytań oraz informacji dotyczących rozwiązywania problemów, a także pobierać oprogramowanie i podręczniki, odwiedź witrynę support.brother.com. Pour consulter les FAQ, accéder à la section de dépistage des pannes ou télécharger le(s) logiciel(s) et les manuels, visitez le site support.brother.com. Для поиска ответов на часто задаваемые вопросы и информации об устранении неисправностей, а также для затрузки программного обеспечения и руководств посетите веб-сайт по адресу support.brother.com

(Stop/Zakończ) (Arrêt/Sortie)

Stop / E

(Стоп/Выход)

© 2020 Brother Industries, Ltd. Wszelkie prawa zastrzeżone. © 2020 Brother Industries, Ltd. Tous droits réservés. © Brother Industries, Ltd., 2020. Все права защищены.